# **PROJEKTIRANJE I IZRADA PUNOVALNOG ISPRAVLJAČA**

## **Božić, Davor**

#### **Undergraduate thesis / Završni rad**

**2020**

*Degree Grantor / Ustanova koja je dodijelila akademski / stručni stupanj:* **Karlovac University of Applied Sciences / Veleučilište u Karlovcu**

*Permanent link / Trajna poveznica:* <https://urn.nsk.hr/urn:nbn:hr:128:757224>

*Rights / Prava:* [In copyright](http://rightsstatements.org/vocab/InC/1.0/) / [Zaštićeno autorskim pravom.](http://rightsstatements.org/vocab/InC/1.0/)

*Download date / Datum preuzimanja:* **2024-12-24**

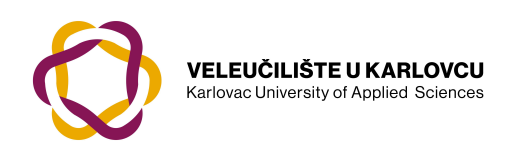

*Repository / Repozitorij:*

[Repository of Karlovac University of Applied](https://repozitorij.vuka.hr) [Sciences - Institutional Repository](https://repozitorij.vuka.hr)

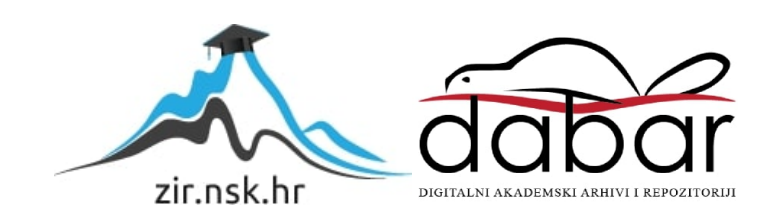

VELEUČILIŠTE U KARLOVCU STROJARSKI ODJEL STRUČNI STUDIJ MEHATRONIKE

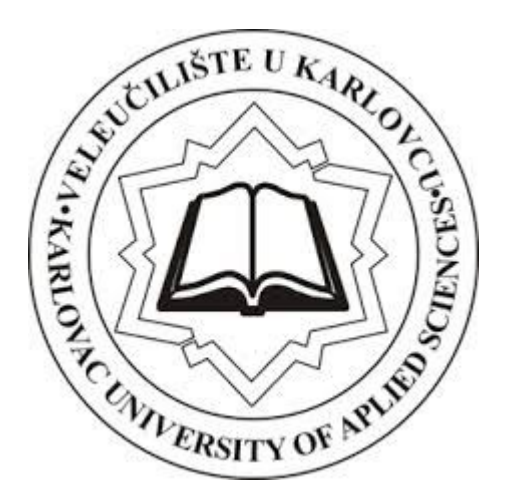

DAVOR BOŽIĆ

# **PROJEKTIRANJE I IZRADA PUNOVALNOG ISPRAVLJAČA**

ZAVRŠNI RAD

KARLOVAC, 2020.

Karlovac University of Applied Sciences Mechanical Engineering Department Professional study of Mechanical Engineering

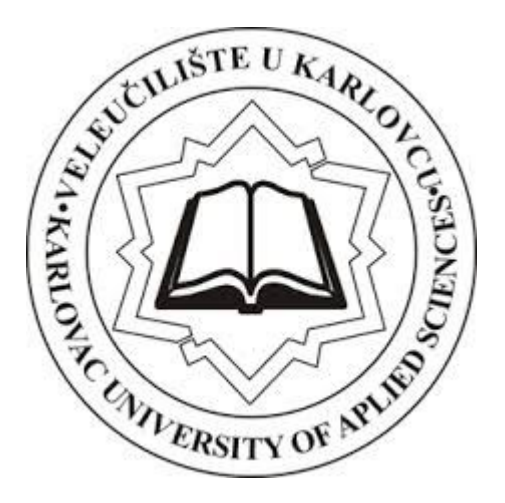

DAVOR BOŽIĆ

# **DESIGN AND A PRODUCTION OF A FULL WAVE RECTIFIER**

FINAL PAPER

KARLOVAC, 2020.

VELEUČILIŠTE U KARLOVCU STROJARSKI ODJEL STRUČNI STUDIJ MEHATRONIKE

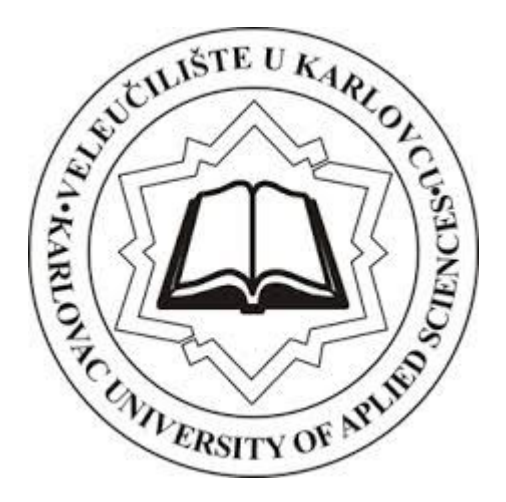

DAVOR BOŽIĆ

# **PROJEKTIRANJE I IZRADA PUNOVALNOG ISPRAVLJAČA**

ZAVRŠNI RAD

Mentor:

Filip Žugčić, mag.ing.el.

KARLOVAC, 2020.

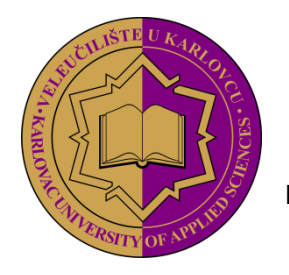

**VELEUČILIŠTE U KARLOVCU KARLOVAC UNIVERSITY OF APPLIED SCIENCES** Trg J. J. Strossmayera 9 HR 47000, Karlovac, Croatia Tel. +385 - (0)47 - 843 - 510 Fax. +385 - (0)47 - 843 - 579

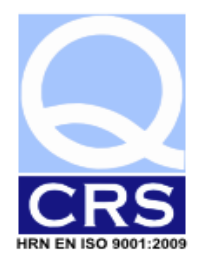

## **VELEUČILIŠTE U KARLOVCU**

Stručni / specijalistički studij: MEHATRONIKA

Usmjerenje-Odjel: Strojarski Odjel Karlovac, .2020.

# **ZADATAK ZAVRŠNOG RADA**

Student: Davor Božić Matični broj:

Naslov: Projektiranje i izrada punovalnog ispravljača

Opis zadatka: Projektiranje i izrada PCB pločice na liniji za proizvodnju PCB pločica Veleučilišta u Karlovcu. U radu će biti obrađen teoretski dio svake komponente, projektiranje električne sheme u EAGLE-u, te će biti opisan postupak izrade pločice na liniji LPKF za prototipnu proizvodnju PCB-a.

Koristiti se stručnom literaturom, radnim materijalima, Zakonima i Pravilnicima, ostalom stručnom literaturom i konzultirati se s mentorom. Završni rad izraditi sukladno Pravilniku VUKA.

Zadatak zadan: Rok predaje rada: Predviđen datum obrane:

Mentor: Predsjednik Ispitnog povjerenstva:

Filip Žugčić, mag.ing.el.

KARLOVAC, 2020

### PREDGOVOR

Izjavljujem da sam završni rad na temu "Projektiranje i izrada punovalnog ispravljača" izradio samostalno koristeći navedenu literaturu i stečeno znanje tijekom studija, uz pomoć mentora Filip Žugčić mag.ing.el, kojem se ovim putem zahvaljujem.

Davor Božić

### SAŽETAK

Da bi ispravno radili elektronički sklopovi trebaju istosmjerni napon. Ispravljači su elektronički uređaji koji izmjenični napon iz mreže pretvaraju u željeni istosmjerni napon potreban za napajanje željenog elektroničkog sklopa. Oni se sastoje od transformatora na ulazu koji nam snižava npr. mrežnih 220V na 15V, poluvodičkih dioda kao glavni element za ispravljanje, te kondenzatora za glađenje ( smanjenje valovitosti, filtraciju ) napona.

U ovom završnom radu prikazan je proces izrade jedne vrste ispravljača – punovalnog ispravljača. Obrađeni će biti svi dijelovi od teoretskog dijela pa sve do praktične izrade same PCB pločice i samoga sklopa.

Ključne riječi: napon, elektronički sklopovi, dioda, ispravljači

## SUMMARY

In order for electronic circuits to work properly, DC voltage is required. Rectifiers are electronic devices that convert the AC voltage from the network into the desired DC voltage required to power the desired electronic circuit. They consist of a transformer at the input which lowers, for example 220V to 15V, the semiconductor diodes as the main rectifying element, and the capacitors for voltage smoothing (decrease in ripple, filtration).

This final paper shows the process of making one type of rectifier - a full-wave rectifier. All the parts from the theoretical part to the practical construction of the PCB tile itself will be covered.

Key words: voltage, electronics circuits, diode, rectifiers

### <span id="page-8-0"></span>**POPIS SLIKA**

- Slika 1: Blok shema linearnog izvora napajanja
- Slika 2: Transformator
- Slika 3: Poluvalni ispravljač shema
- Slika 4: Prikaz valnog oblika poluvalnog ispravljača
- Slika 5: Punovalni ispravljač u Graetzovom spoju
- Slika 6: Kondenzatori
- Slika 6a: Prikaz paralelnog i serijskog spoja kondenzatora
- Slika 7: Prikaz glađenja izlaznog napona
- Slika 8: L filtar sa prigušnicom
- Slika 9: Niskopropusni i Visokopropusni filtar
- Slika 10: Prikaz el. sheme u EAGLE-u
- Slika 11: Prikaz el. sheme u PCB layout-u
- Slika 12: EAGLE software
- Slika 13: Nazivna pločica uređaja Protomat S63
- Slika 14: Protomat S63
- Slika 15: Pločica u izradi
- Slika 16: Gotova obrada bakrene pločice
- Slika 17: Nanošenje maske
- Slika 18: Pasta za zaštitu bakra
- Slika 19: Izrada filma i UV razvijanje
- Slika 20: Zagrijavanje vode i čišćenje preostale maske na pločici
- Slika 21: Sušenje pločice u pećnici
- Slika 22: Pločica spremna za lemljenje
- Slika 23: Uređaj za lemljenje
- Slika 24: Proces lemljenja
- Slika 25: Zalemljene komponente na tiskanu pločicu
- Slika 26: Improvizirani spoj transformatora

# SADRŽAJ

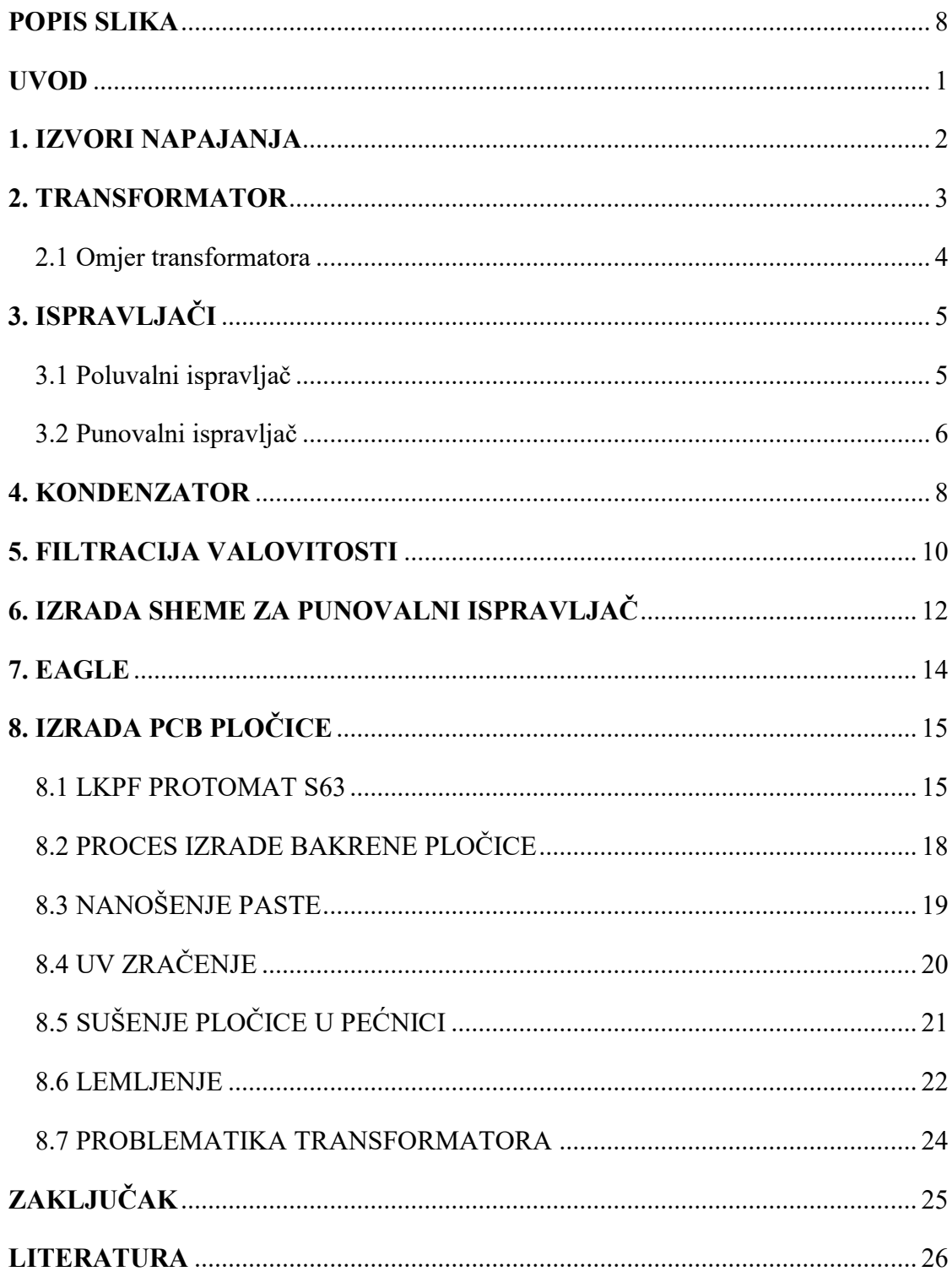

## <span id="page-10-0"></span>**UVOD**

Naponom iz gradske mreže nije moguće napajati elektroničke uređaje jer za svoj rad koriste istosmjernu struju i relativno niske napone. Stoga je pretvorba izmjenične struje i napona iz gradske mreže neophodna kako bi elektronički uređaji funkcionirali ispravno i neometano. Osnovni problem kojim se ovaj rad bavi je izrada punovalnog ispravljača, najčešće korištenog ispravljača u modernim elektroničkim uređajima.

Cilj ovoga rada je izraditi prototip takvog sklopa koji bi se mogao koristiti u laboratoriju ili za kućnu upotrebu. Postupak izrade tiskane pločice detaljno je objašnjen, prikazan i dokumentiran.

#### <span id="page-11-0"></span>**1. IZVORI NAPAJANJA**

 Glavna zadaća sustava napajanja je da se potrošačima u svakom trenutku može isporučiti dovoljno električne energije. Sastoji se od elektrana, transformatorskih stanica, vodova za prijenos i raspodjelu te uređaja za potrošnju električne energije.

Budući da je električna energija koja proizlazi iz elektroenergetskog sustava izmjeničnog napona, a osnovne karakteristike (frekvencija, naponski valni oblici, snaga) mreže se mogu razlikovati od karakteristika trošila, potrebna je izrada sklopa koji omogućuje povezanost i funkciju trošila sa mrežom. [1]

*Ispravljači* spadaju pod takve sklopove.

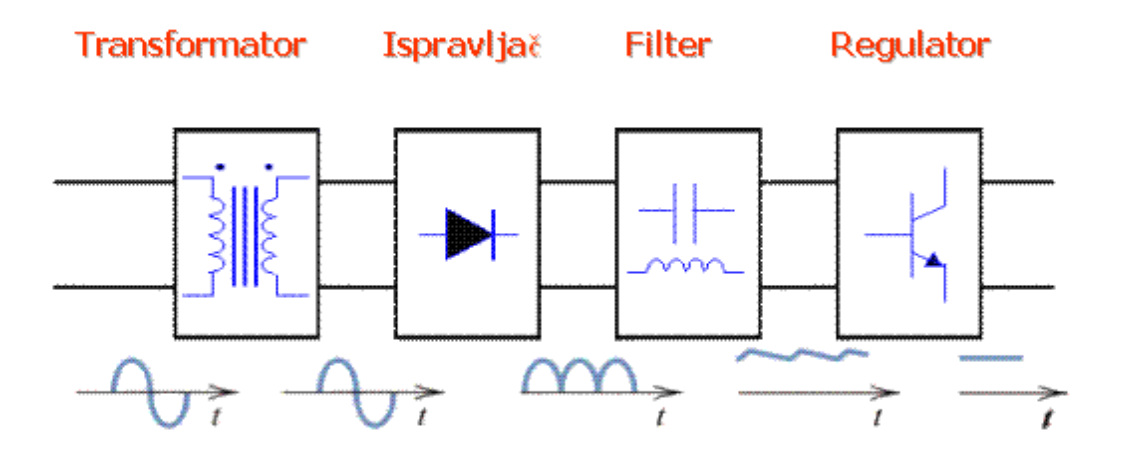

**Slika 1***: Blok shema linearnog izvora napajanja* [1] Izvor: [1] https://sr.wikipedia.org/wiki/Linearni\_izvori\_napajanja

#### <span id="page-12-0"></span>**2. TRANSFORMATOR**

 Prva komponenta punovalnog ispravljača je transformator i on spaja sklop sa vanjskom mrežom tako što umanjuje napon. Transformator je električni uređaj bez pokretnih dijelova i međuinduktivno povezuje dva el. strujna kruga izmjenične struje. Ovisno o potrebi, pretvara napon jedne naponske razine na primaru, na napon potrebne naponske razine na sekundaru. Glavni dijelovi transformatora su magnetska jezgra i minimalno dva namotaja koji su odvojeni tzv. primar i sekundar. [2]

Prijenos električne energije vrši se putem elektromagnetske indukcije od primara na sekundar, pritom se ne mijenja frekvencija ali se mijenja iznos napona i struje.

Ako je električni napon na sekundaru veći od električnog napona na primaru onda takav transformator nazivamo uzlazni, a ako nam je električni napon na primaru veći od električnog napona na sekundaru onda transformator nazivamo silazni. [2]

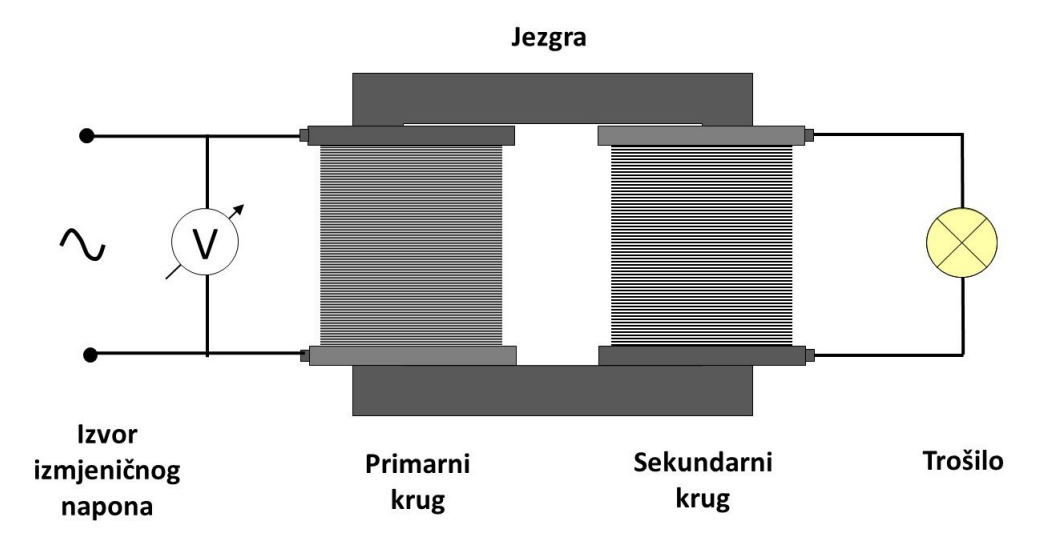

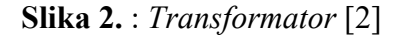

Izvor: [2] https://edutorij.e-skole.hr/share/proxy/alfresco-noauth/edutorij/api/proxyguest/452e1469-e362-4711-abcb-6f535c3b5254/html/7590\_Transformatori.html

## <span id="page-13-0"></span>**2.1 Omjer transformatora**

 Omjer [efektivne vrijednosti napona](https://hr.wikipedia.org/wiki/Efektivna_vrijednost_elektri%C4%8Dnog_napona_i_struje) primara *U<sup>p</sup>* i sekundara *U<sup>s</sup>* približno je razmjeran omjeru broja zavoja primara *N<sup>p</sup>* i sekundara *Ns*, to jest:

$$
\frac{U_s}{U_p} = \frac{N_s}{N_p} \qquad \text{Us} = \frac{Ns}{Np} \cdot Up
$$

a omjer efektivne vrijednosti [jakosti električne struje](https://hr.wikipedia.org/wiki/Jakost_elektri%C4%8Dne_struje) primara *I<sup>p</sup>* i sekundara *I<sup>s</sup>* približno je obrnuto razmjeran omjeru broja zavoja, to jest:

$$
\frac{I_s}{I_p} = \frac{N_p}{N_s} \qquad Is = \frac{Np}{Ns} \cdot Ip
$$

## <span id="page-14-0"></span>**3. ISPRAVLJAČI**

Druga komponenta ovog sklopa je ispravljač, on ima zadatak pretvoriti izmjenični napon u istosmjerni uz malu valovitost, a taj proces nazivamo ispravljanje. Postoje dva načina ispravljanja, a to je poluvalno i punovalno.

#### **3.1 Poluvalni ispravljač**

<span id="page-14-1"></span>Poluvalni ispravljač je najjednostavniji sklop ispravljača, kod njega za vrijeme pozitivne poluperiode napona sekundara transformatora, dioda D vodi i teče struja preko trošila R i tako se napon stvara dok za vrijeme negativne poluperiode dioda ne vodi i trošilo ne dobiva napon ni struju. [3]

Srednja vrijednost napona ovakvog sklopa iskazuje se sljedećom jednadžbom:

 $U_{\rm sr} = 0.45 \times U_{\rm ef}$ 

Usr – srednja vrijednost napona

Uef - efektivna vrijednost napona

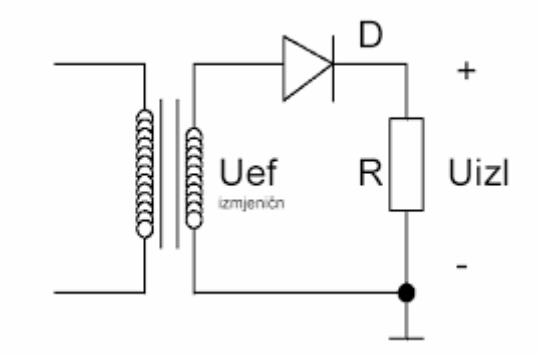

**Slika 3.** : *Poluvalni ispravljač – shema* [3] Izvor: [3] http://mabacic.eios.hr/esVj/V7.pdf

Kao što vidimo na slici 4. ovakav ispravljač propušta samo jedu poluperiodu ulaznog izmjeničnog napona te ima slabu iskoristivost i ne koristi se često u praksi.

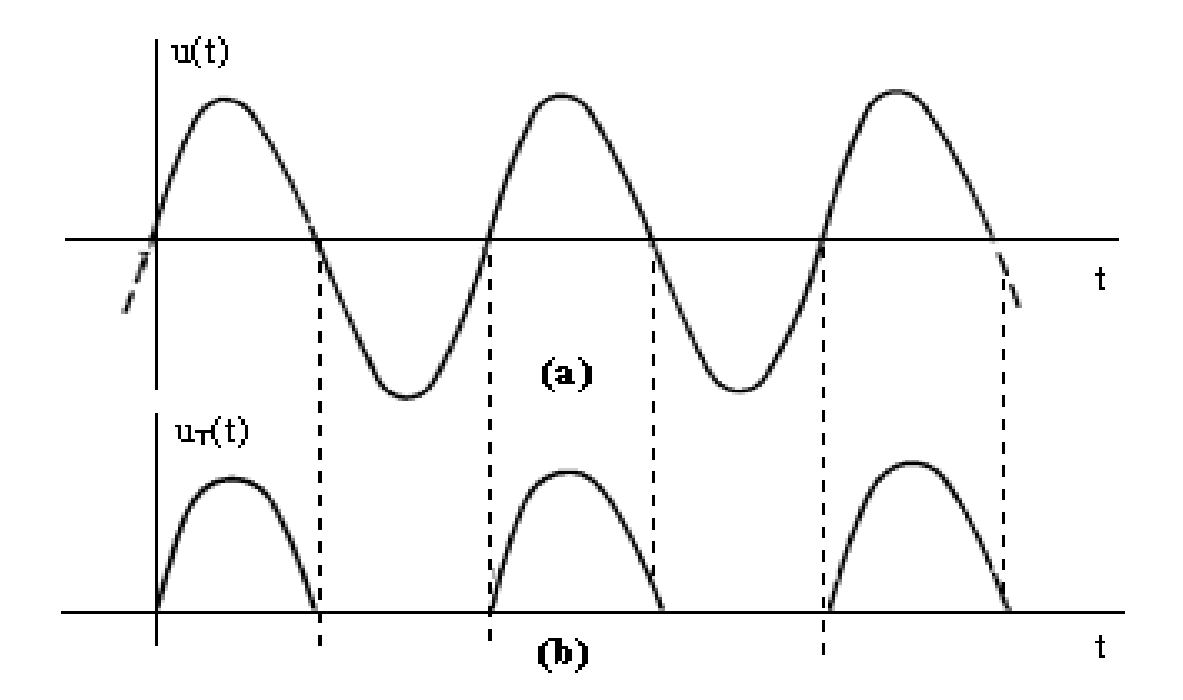

**Slika 4.** : *Prikaz valnog oblika poluvalnog ispravljača* [4] Izvor: [4] https://www.fpz.unizg.hr/hgold/ES/AE/pog\_1/pog132.htm

#### **3.2 Punovalni ispravljač**

<span id="page-15-0"></span>Punovalni ispravljač može biti realiziran sa dvije diode ili sa 4 ispravljačke diode u graetzovom spoju.

Kod punovalnog ispravljača sa dvije diode i transformatorom sa dva sekundarna namotaja sklop radi na način da prilikom pozitivne poluperiode vodi dioda D1, a prilikom negativne poluperiode vodi dioda D2. U graetzovom spoju sa 4 diode koji je prikazan na slici 5. diode D1 i D2 vode za vrijeme pozitivne poluperiode dok diode D3 i D4 vode za vrijeme negativne poluperiode. Struja kroz trošilo teče istim smjerom u obje poluperiode te je i pad napona na trošilu istog polariteta u oba slučaja. [5]

Kod ovakvih ispravljača srednji napon ima duplo veću vrijednost nego kod poluvalnih ispravljača i računa se izrazom:

$$
U_{\rm sr} = 0.9 \times U_{\rm ef}
$$

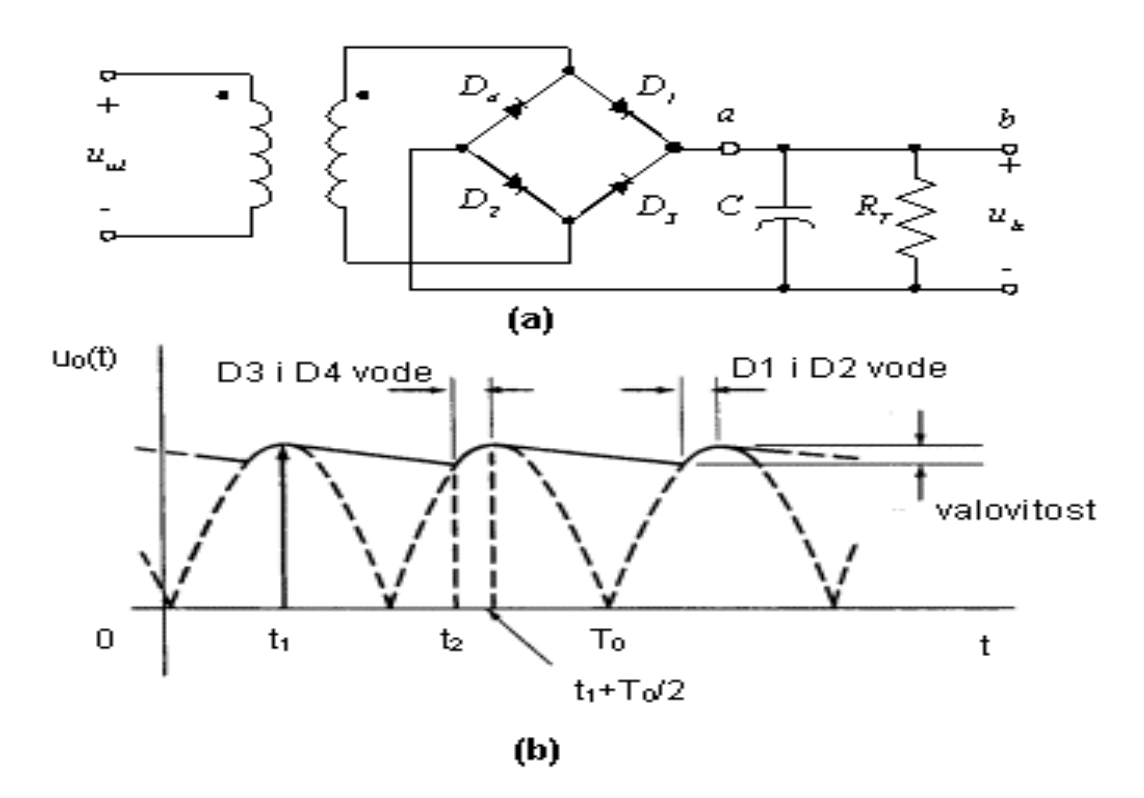

**Slika 5.** *Punovalni ispravljač u Graetzovom spoju* [5] Izvor: [5] https://www.fpz.unizg.hr/hgold/ES/AE/pog\_4/pog423.htm

Ispravljeni napon mosnog ispravljača sadrži veliku izmjeničnu komponentu odnosno valovitost te ga je potrebno filtrirati da bi bio povoljan za napajanje sklopa.

## <span id="page-17-0"></span>**4. KONDENZATOR**

Kondenzatori su uz otpornike najčešća korištena elektronička komponenta u elektroničkim uređajima i krugovima. Oni skladište električni naboj u obliku energije električnog polja. Veličina kojom iskazujemo kapacitet kondenzatora mjeri se u mjernoj jedinici "Farad" (F), pošto je kapacitet kondenzatora od 1 Farad vrlo velik, u praksi najčešće susrećemo kondenzatore puno manjeg kapaciteta reda veličine npr. od 1pF- 1mF. [6]

Kondenzator se sastoji od dvije elektrode između kojih je izolator, te se između tih dviju elektroda pojavljuje električno polje zbog razdvajanja električnog naboja. Glavna karakteristika kondenzatora je njegov kapacitet tj. sposobnost tijela da se pod utjecajem napona pohrani određena količina naboja. Kapacitet je omjer naboja i napona a oznaka mu je veliko slovo " $C$ ". [6]

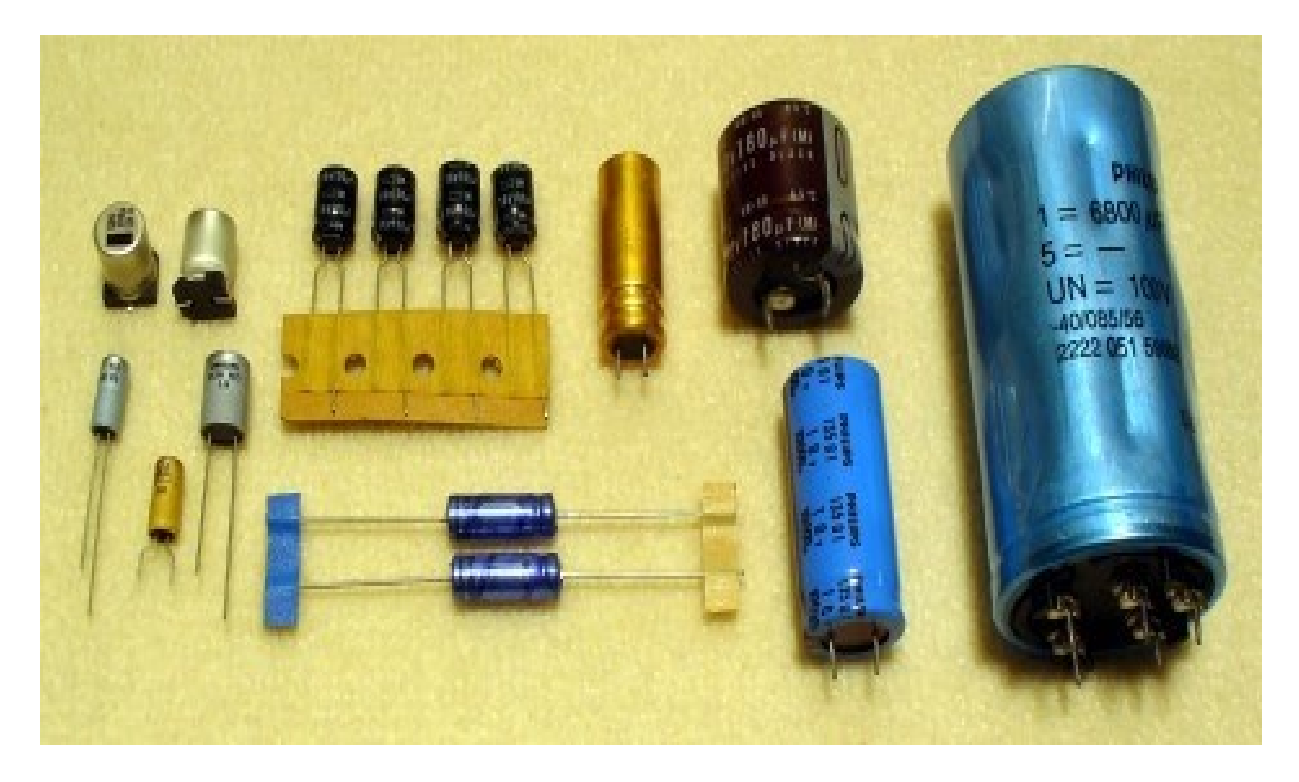

## **Slika 6:** *Kondenzatori* [6] Izvor:[6] https://electronic.ba/2016/11/07/sta-je-to-kondenzator/

Kondenzatori mogu biti promjenjivi i stalni. Kod stalnih kondenzatora kapacitet se ne može mijenjati dok se kod promjenjivih može.

Četiri najčešća tipa stalnih kondenzatora su: papirni, folijski, keramički i elektrolitski. Promjenjivi se najčešće izrađuju kao pločasti pa ih zovemo zakretni pločasti kondenzator. [7]

Električni kondenzatori se mogu spajati u seriju i paralelno. Pri paralelnom spajanju spoje se međusobno sve plus obloge pojedinih kondenzatora i sve minus obloge. [7]

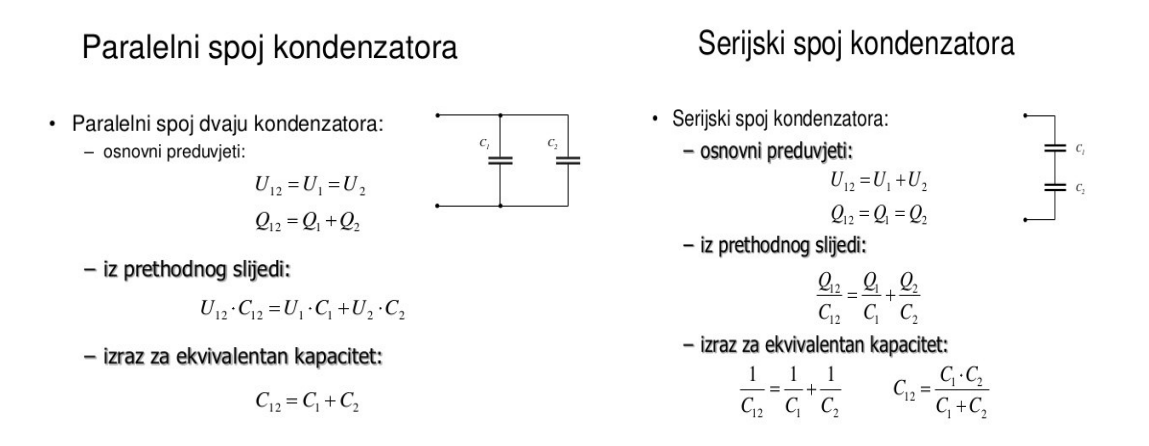

**Slika 6a:** *Prikaz paralelnog i serijskog spoja kondenzatora* [6a] Izvor : [7] http://auto.ivrep1.ru/kapacitet-kondenzatora/

9

#### <span id="page-19-0"></span>**5. FILTRACIJA VALOVITOSTI**

Filtracija izlaznog napona ispravljača vrši se najčešće sa paralelno spojenim kondenzatorom. Budući da izlazni napon ispravljača sadrži veliku valovitost, odnosno uz istosmjernu komponentu i vrlo veliku izmjeničnu komponentu tzv. napon brujanja ( eng. ripple ), on nije pogodan za napajanje elektroničkih sklopova. [8]

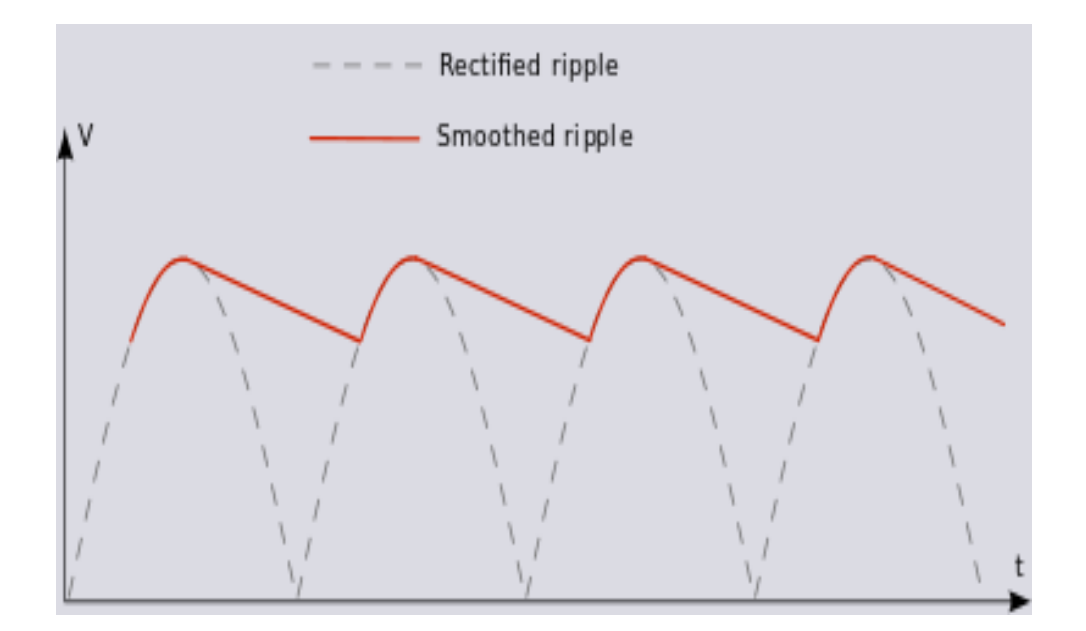

**Slika 7:** *Prikaz glađenja izlaznog napona* [7] Izvor: [8] https://en.wikipedia.org/wiki/Ripple\_(electrical)

Filtriranje je moguće i sa prigušnicom, to se zove induktivno filtriranje. Prigušnica svojim induktivnim otporom sprječava porast struje jer se u njoj inducira protu elektromotorna sila koja je suprotnog smjera naponu U. [8]

Kada struja počinje opadati u prigušnici se inducira sila istog smjera kao i napon i ona će podržavati protjecanje struje kroz trošilo čak i kad napon nestane. Ovo protjecanje struje kroz prigušnicu nije u fazi s naponom U, što je veći induktivitet prigušnice valovitost je manja, ali više opada i srednja vrijednost ispravljene struje odnosno ispravljenog napona. Dobra strana prigušnica je što preuzima na sebe sve udare napona pri uključenju ispravljača. Ispravljač s prigušnicom općenito daje niži izlazni napon. [8]

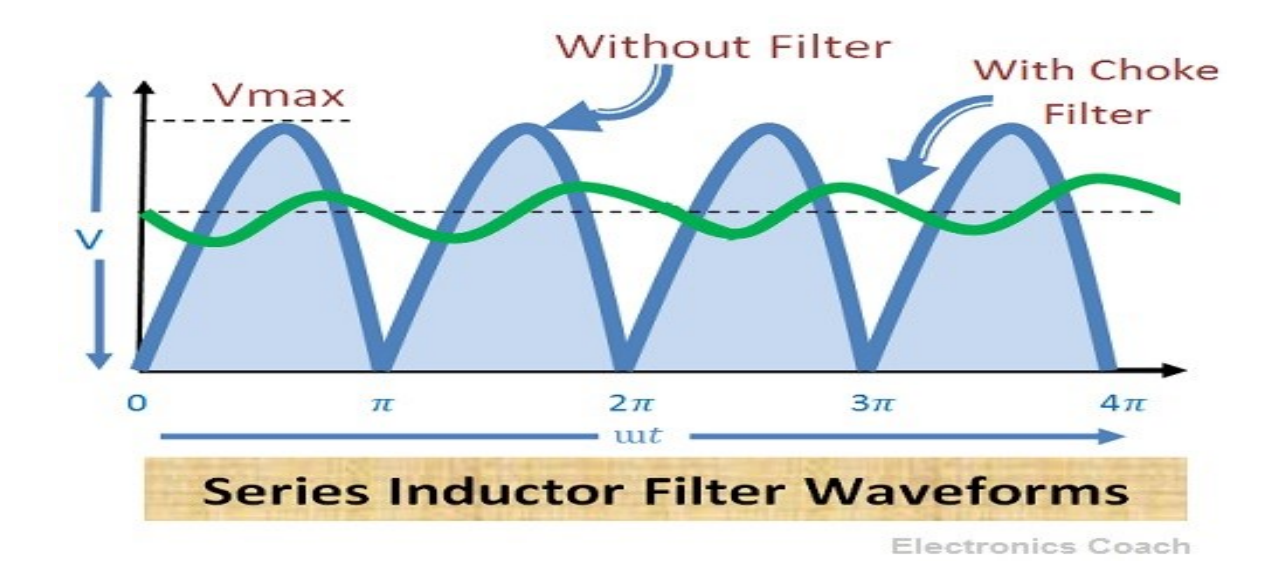

**Slika 8:** *L filtar sa prigušnicom* [8] Izvor: [9] https://electronicscoach.com/filter.html

Sama prigušnica zbog svojih dimenzija u odnosu na kondenzator se ne koristi toliko često u praksi, više se koriste filteri od prigušnice i kondenzatora koji daju bolju filtraciju i manju ovisnost izlaznog napona o opterećenju. [9]

LC filteri se dijele na dvije skupine:

- Niskopropusni
- Visokopropusni

Glavna razlika između ovih filtera je što niskopropusni filter propušta sve frekvencije niže od granične frekvencije a guši više, dok visokopropusni filter propušta sve frekvencije više od granične frekvencije, a guši niže. [10]

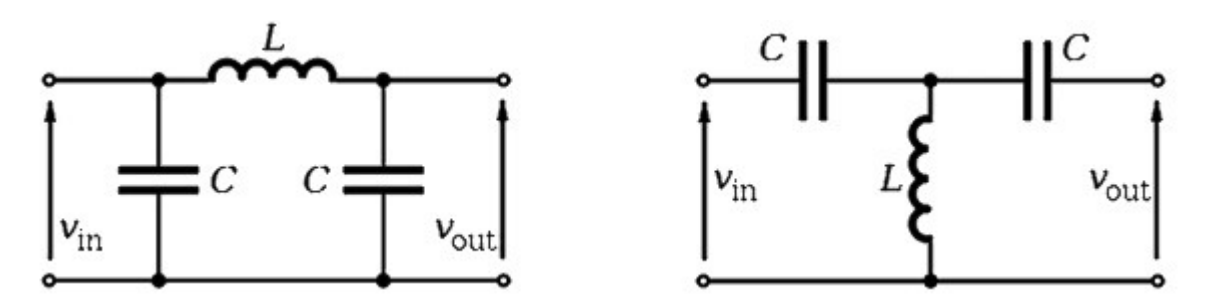

**Slika 9:** *Niskopropusni i Visokopropusni filter* [9] Izvor: [10] http://m.hr.wzcepcelec.com/info/distributor-35231408.html

## <span id="page-21-0"></span>**6. IZRADA SHEME ZA PUNOVALNI ISPRAVLJAČ**

Prema zadanoj temi izrada punovalnog ispravljača započeli smo izradom dokumentacije u EAGLE-u. Na slici 10. prikazana je shema na temelju koje smo izradili ovaj sklop.

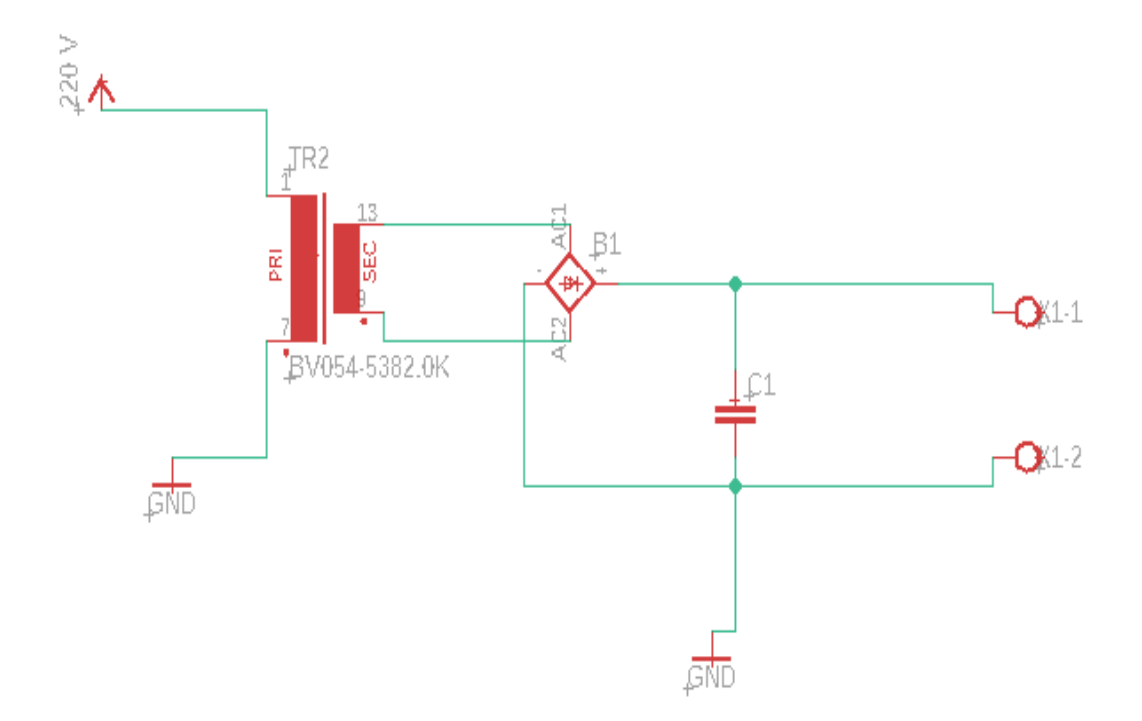

## **Slika 10:** *Prikaz el. sheme u EAGLE-u* [10] Izvor: [11] Autor

#### **Tablica 1:** Popis komponenata

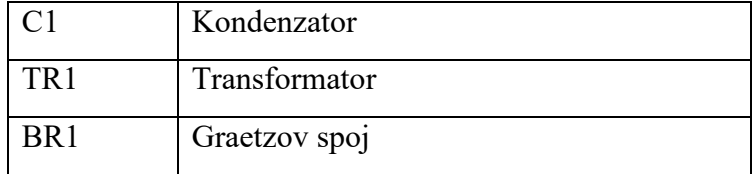

Zatim, nakon izrade sheme potrebno ju je konvertirati u PCB layout. Ovdje definiramo vodove i određujemo položaj komponenata na pločici. Ako imamo puno vodova bilo bi dobro imati više slojeva eng. "layers"

Razmještaj vodova, eng "traces", radili smo pomoću opcije autorouting gdje program na temelju raznih parametara određuje najbolji položaj vodova kako se ne bi dodirivali i tako izazvali kratki spoj.

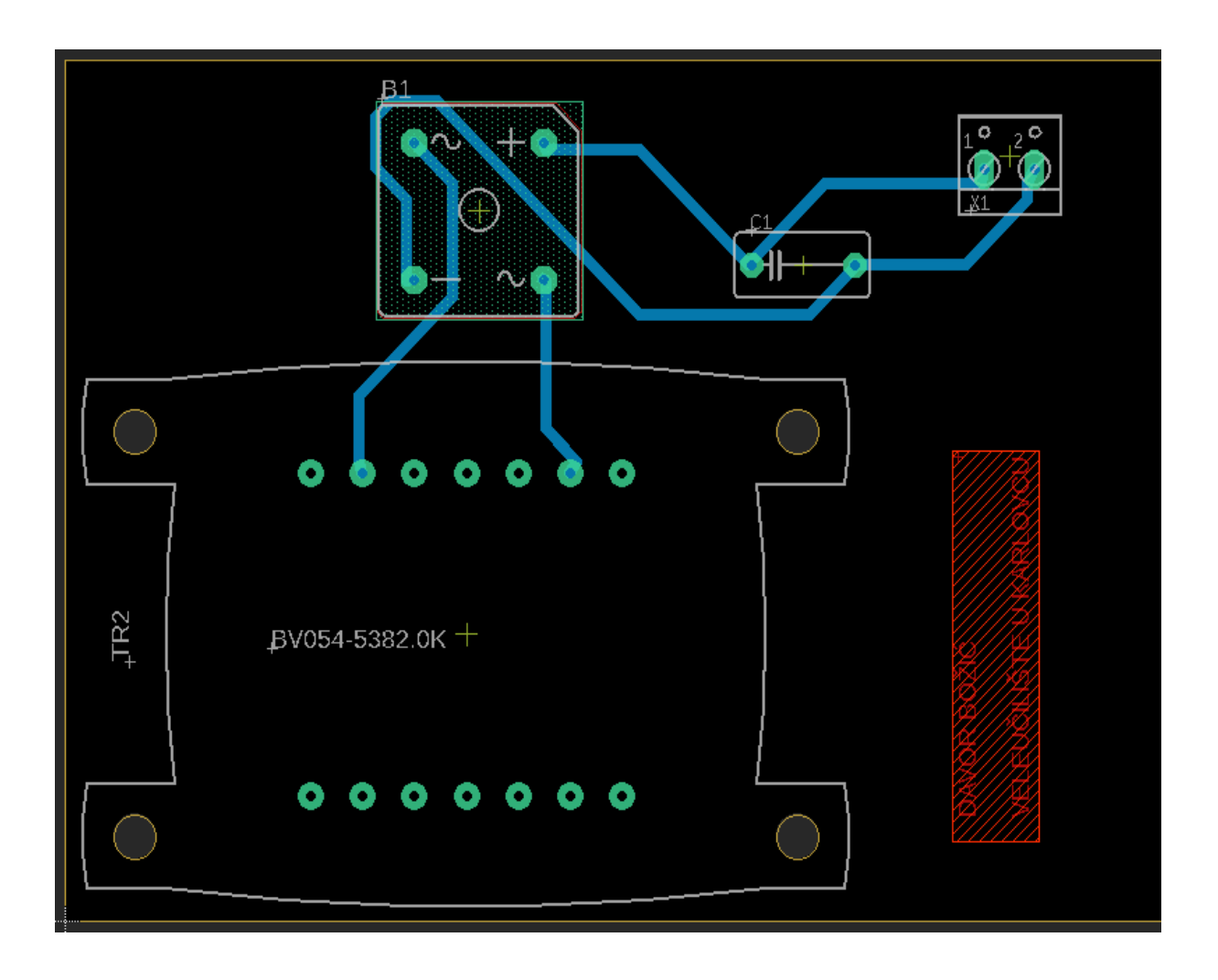

**Slika 11:** *Prikaz el. sheme u PCB layout-u* [11] Izvor: [12] Autor

## <span id="page-23-0"></span>**7. EAGLE**

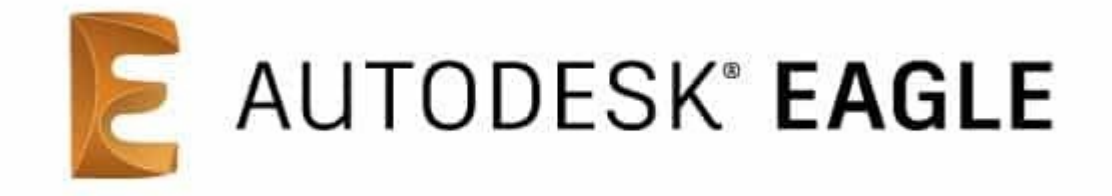

**Slika 12:** *EAGLE software* [12] Izvor: Autor[13]

EAGLE je skraćenica za "easily applicable graphical layout editor", široko korišten program od strane nastavnika, studenata ali i profesionalaca prvenstveno zbog bogatog ali jednostavnog sučelja s velikom komponentnom podrškom u "knjižnici". Tvrtku su osnovali Rudolf Hofer i Klaus-Peter Schmidinger 1988. godine, a svake godine su se poboljšavali u mogućnostima i pouzdanosti.

Dizajn PCB-a u EAGLE-u odvija se u dva koraka. Prvo moramo napraviti shemu zamišljenog sklopa, te zatim posložimo PCB na temelju te sheme. Dobro dizajnirana pločica uvjet je za cjelokupni proces dizajniranja PCB-a.

EAGLE ima 4 osnovna prikaza: knjižnica, shema, ploča i upravljačka ploča

**Knjižnica:** Omogućuje upravljanje i uređivanje te odabir komponenata, nudi širok izbor komponenata

**Shema:** Ovdje crtamo shemu našeg projekta i definiramo dijelove koje imamo u projektu te ih međusobno povezujemo

**Ploča:** Ovdje postavljamo dijelove našeg projekta i fizički povezujemo kao što smo prethodno definirali u shemi

**Upravljačka ploča:** To je glavni prozor koji pokreće sve ostalo i kada ga zatvorimo, svi podređeni prozori se zatvaraju

## <span id="page-24-0"></span>**8. IZRADA PCB PLOČICE**

#### **8.1 LKPF PROTOMAT S63**

<span id="page-24-1"></span>LPKF Laser & Electronics AG je tvrtka koja razvija i proizvodi laserske sustave i uređaje koji se između ostalog koriste i u proizvodnji elektroničkih komponenti. Sjedište tvrtke LPKF je u Garbsenu kod Hanovera. Ima preko 600 zaposlenih te sjedišta u Europi, Aziji i Sjevernoj Americi. Za ovaj rad smo koristili model Protomat S63 te program Circuit Pro kao programski dio.

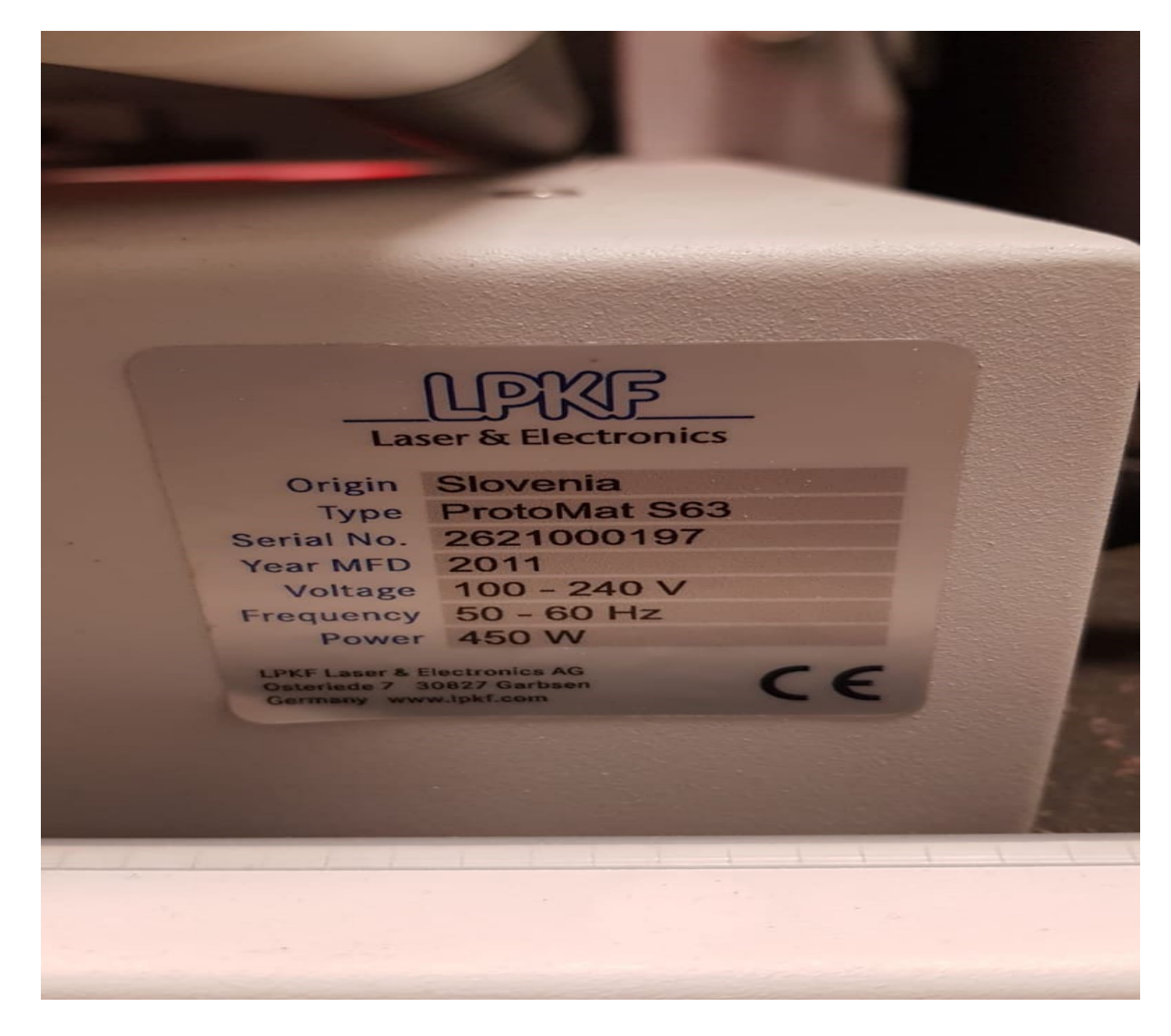

**Slika 13:** *Nazivna pločica uređaja Protomat S63* [13]

Izvor: [14]Autor

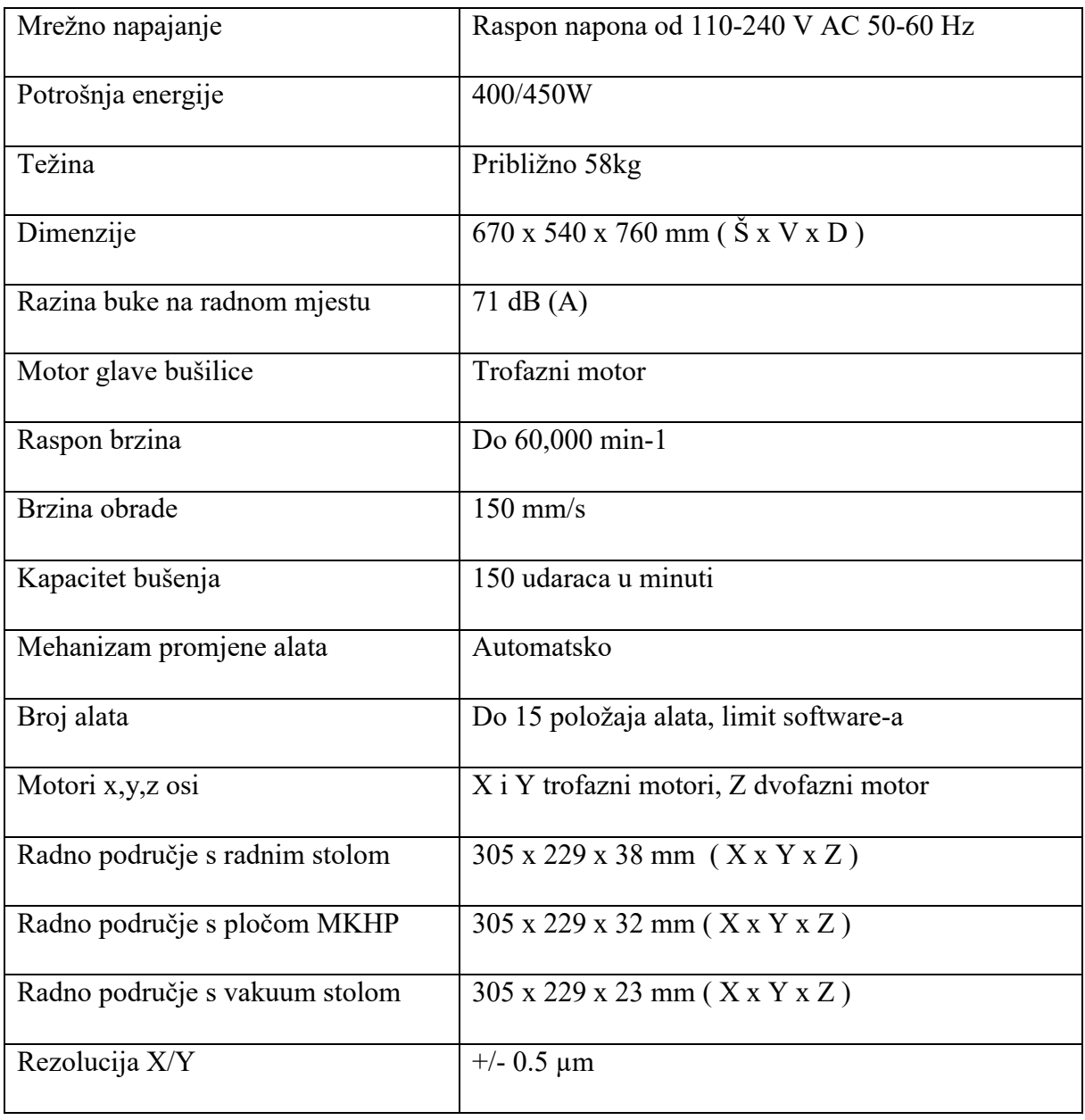

### Tablica 2. Tehničke karakteristike Protomat S63:

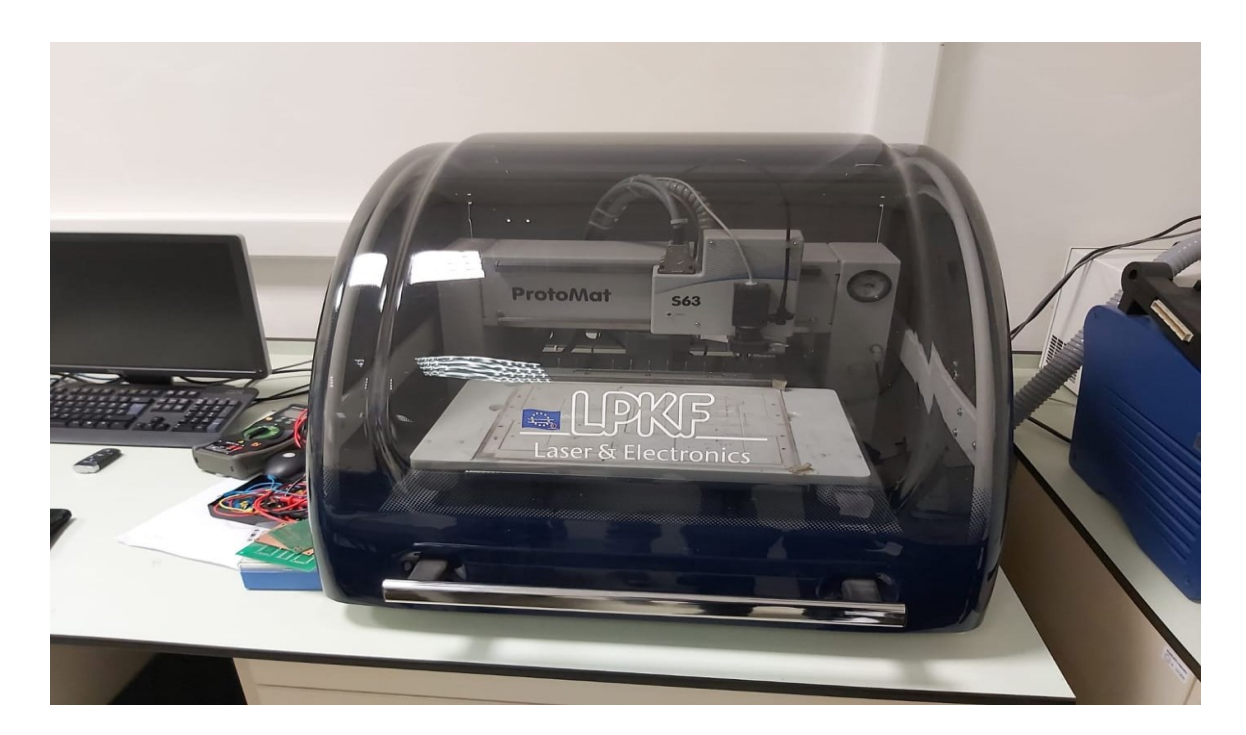

## **Slika 14:** *Protomat S63* [14] Izvor: [15] Autor

Koristeći brzinu kretanja od 150 mm/s i brzinu vrtnje motora od 60,000 min-1, Protomat S63 vrlo brzo i efikasno obavlja posao odnosno proizvodi visoko kvalitetne i složene tiskane pločice. Visok nivo automatizacije i opreme kao što je automatska razmjena alata te osvjetljenje glave i kamere za otkrivanje "fiducialsa" čine ga iznimno ugodnim za rad. Protomat serija S koristi software Circuit Pro za upravljanje koji je lagan i jednostavan za korištenje. U mogučnosti je uvesti nekoliko CAD formata te iz njih generirati proizvodne podatke za daljnji rad.

Proces proizvodnje uvijek ima 3 faze :

1. Pokretanje sustava

Računalo i usisavač prašine moraju se uključiti te upravljački software Circuit Pro

2. Izvršite korake obrade

U skladu sa zahtjevima za proizvodnju materijala i načina obrade treba odabrati npr. ručno bušenje, ručno glodanje ili automatski rad

3. Gašenje sustava

Potrebno je prekinuti upravljački software Circuit Pro, te ugasiti računalo

#### <span id="page-27-0"></span>**8.2 PROCES IZRADE BAKRENE PLOČICE**

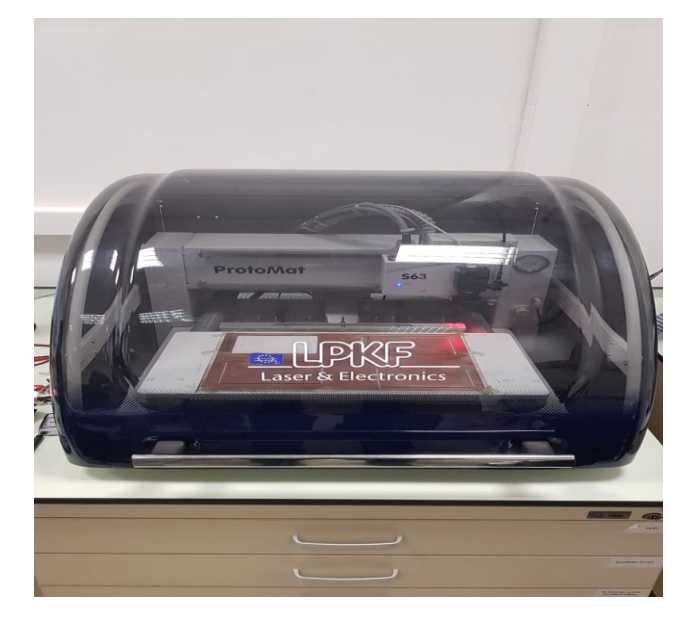

**Slika 15:** *Pločica u izradi* [15] Izvor: [16] Autor

Uz prethodno podešavanja programa i stroja, umetanjem bakrene pločice na vakuum stol u stroj započinje naš proces izrade same pločice. Stroj samostalno odrađuje zadani posao, mijenjajući alat po potrebi za određene rupe i vodove te za finu obradu. Proces traje oko 10 minuta uključuje i eventualno ručno mijenjanje određenih alata. Proces započinje tako što definiramo tzv "fiducials" odnosno početne točke po kojima će stroj točno znati dimenzije i pozicije vanjskih rubova i samih rupa. Bakrena pločica je stisnuta uz vakuumski stol gdje ju vakuum stišće uz podlogu i tako ne dopušta bilo kakvo nepoželjno pomicanje tijekom obrade jer nam je preciznost u izradi PCB pločica izuzetno bitna.

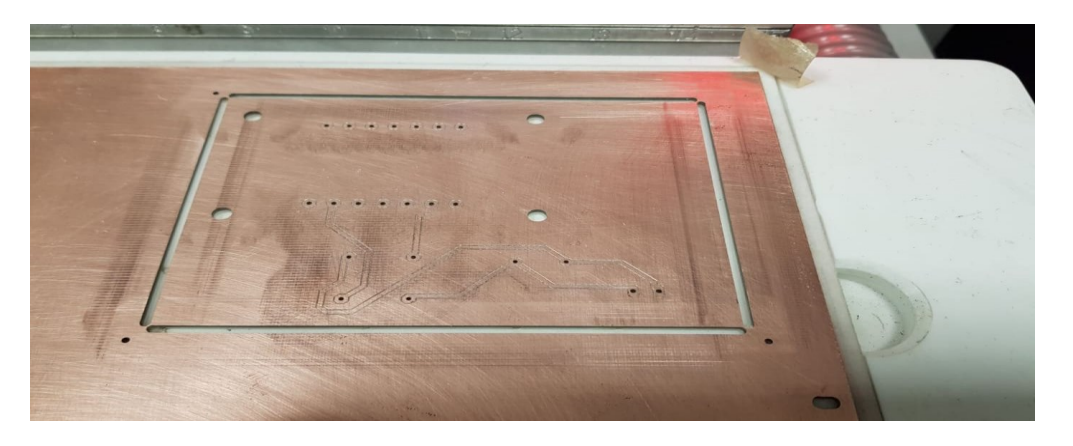

**Slika 16:** *Gotova obrada bakrene pločice* [16] Izvor : [17] Autor

### **8.3 NANOŠENJE MASKE ZA LEMLJENJE**

<span id="page-28-0"></span> Nakon što smo izradili bakrenu pločicu potrebno ju je premazati pastom za zaštitu bakra, pošto su bakreni tragovi na podlozi izloženi oksidaciji. Najbolji način da ju zaštitimo i tako produžimo vijek trajanja je zaštitni premaz u obliku paste za zaštitu bakra, koja se sastoji od dvije komponente. Pasta za zaštitu bakra je tanki sloj polimera koji štiti bakrenu pločicu od gore navedenih utjecaja okoliša.

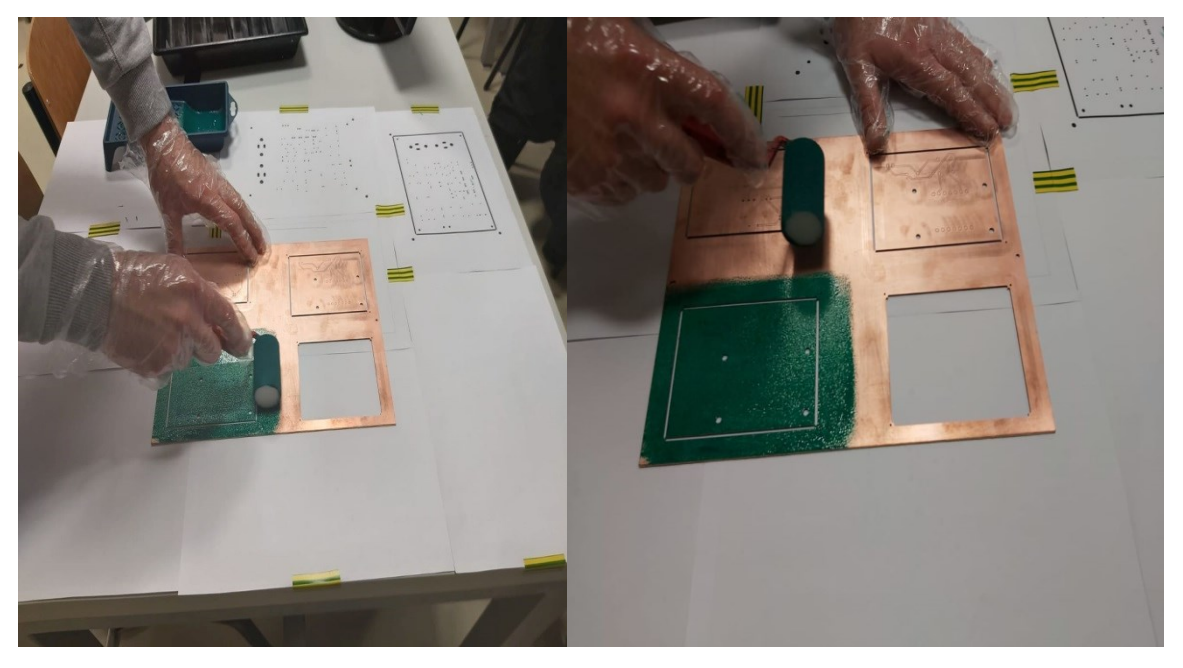

**Slika 17:** *Nanošenje maske* [17] Izvor: [18] Autor

Valjkom smo sa obje strane premazali bakrenu pločicu pastom za zaštitu bakra koju smo prethodno dobro izmiješali i pripremili. Proces je trajao oko 3 minute za obje strane uz pažljivo nanošenje i okretanje bakrene pločice. Nakon toga smo pločicu stavili u pećnicu tek toliko da se maska stvrdne.

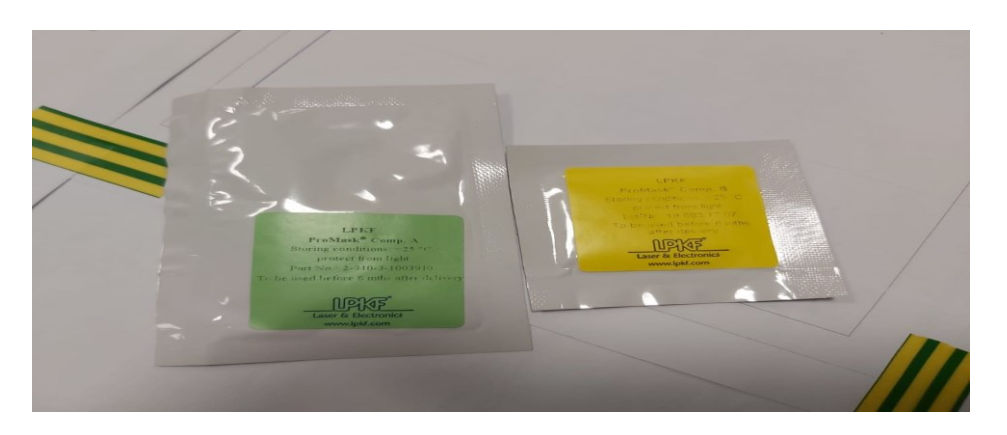

**Slika 18:** *Pasta za zaštitu bakra* [18] Izvor: [19] Autor

## <span id="page-29-0"></span>**8.4 UV ZRAČENJE**

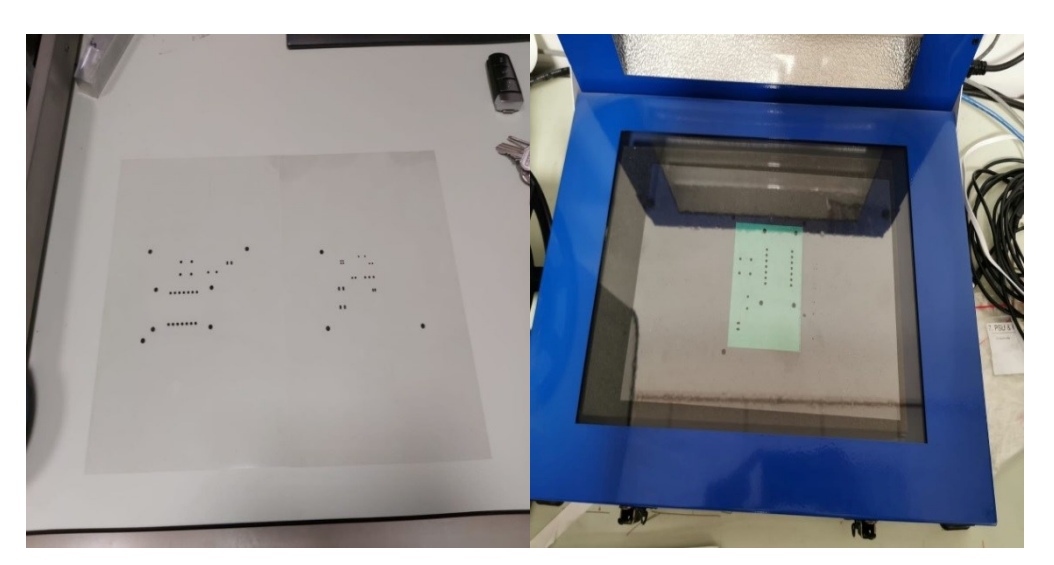

**Slika 19:** *Izrada filma i UV razvijanje* [19] Izvor: [20] Autor

Film je napravljen od Gerber datoteka (soldermask.gbr) koje smo ubacili prethodno u Circuit Pro. Ovdje je samo jedan film za jednu stranu pošto je ovo jednoslojna pločica. Tamo gdje želimo da se maska zalijepi za pločicu film će biti proziran, a tamo gdje želimo masku ukloniti sa pločice biti će crna boja na filmu. Nakratko osušena pločica se polaže u uređaj sa UV lampom, te se preko pločice stavlja film koji se precizno poravna sa kontaktima, kako se na tim mjestima maska ne bi zalijepila na pločicu. Proces traje 30 sekundi te nakon toga vadimo pločicu van. Paralelno smo zagrijavali vodu na 40-50 C° u kojoj razmutimo prašak koji se sastoji od natrijevog hidroksida (NaOH) koji nam služi za skidanje zaštitnog sloja laka, te smo kistom odstranili višak maske odnosno dijelove koji su na foliji bili crne boje.

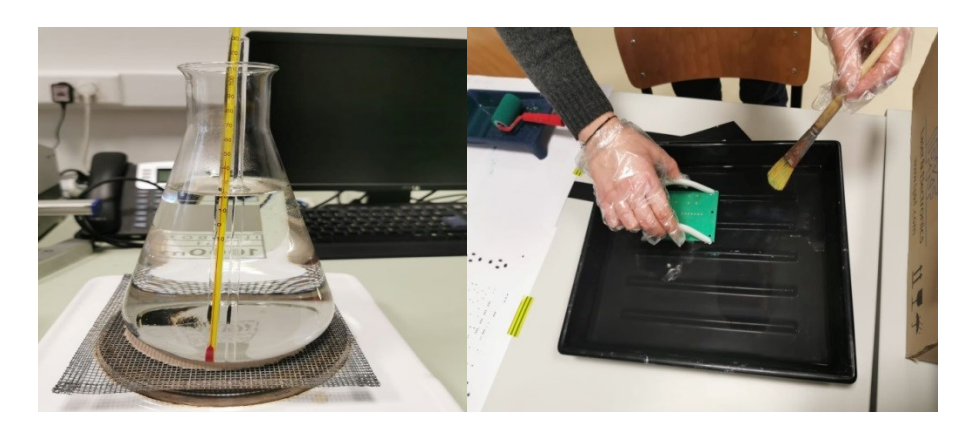

**Slika 20:** *Zagrijavanje vode i čišćenje preostale maske na pločici* [20] Izvor: [21] Autor

## **8.5 SUŠENJE PLOČICE U PEĆNICI**

<span id="page-30-0"></span>Nakon što smo odstranili višak maske sa pločice dovršavamo postupak stavljanjem pločice u pećnicu na 30 min na 180 ºC kako bi se maska konačno stvrdnula na pločicu.

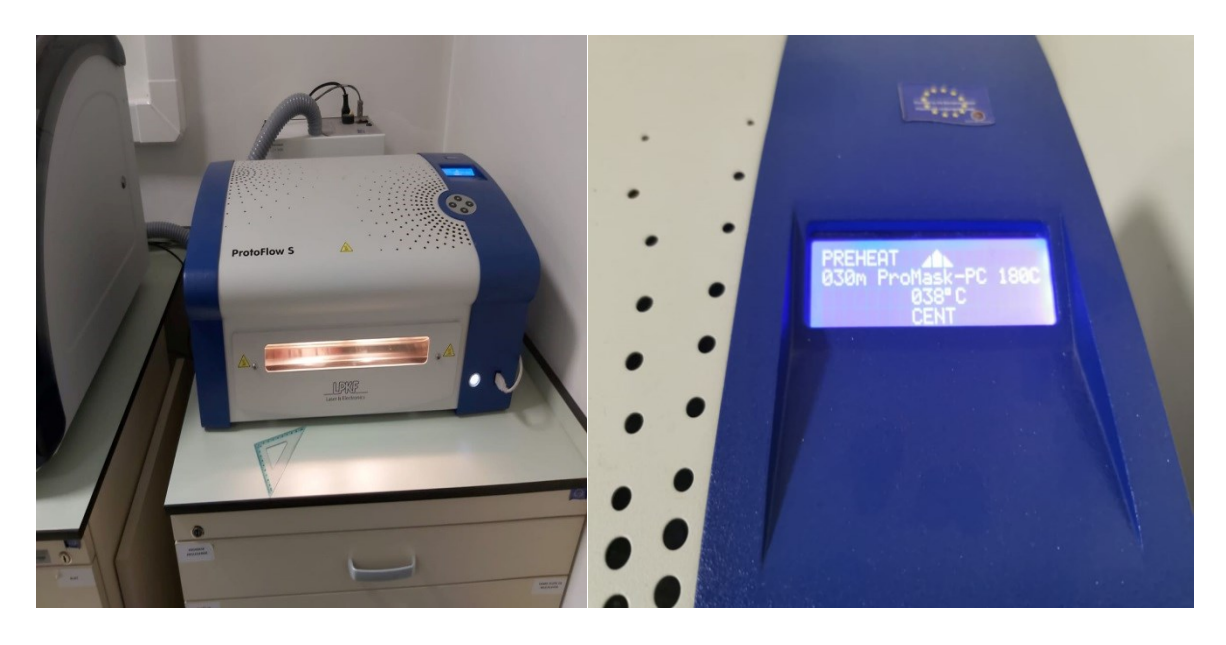

**Slika 21:** *Sušenje pločice u pećnici* [21] Izvor: [22] Autor

Kada smo izvadili pločicu iz pećnice spremna je za završni korak u izradi, to je lemljenje svih komponenti na pločicu.

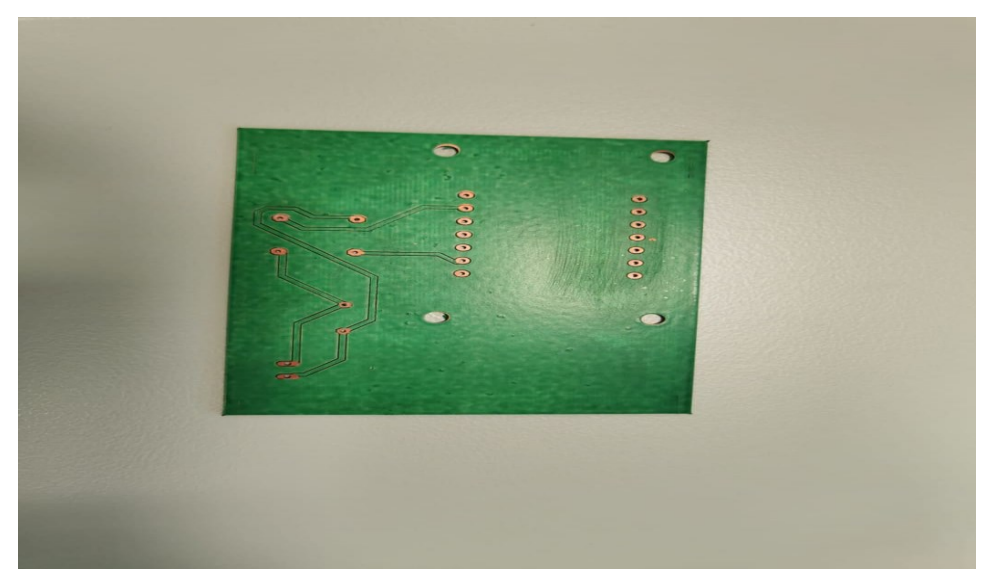

**Slika 22:** *Pločica spremna za lemljenje* [22] Izvor: [23] Autor

#### **8.6 LEMLJENJE**

<span id="page-31-0"></span>Lemljenje je postupak kojim se spajaju metalni ili nemetalni dijelovi pomoću rastalnog materijala (lema) u jednu nerazdvojnu cjelinu. Pri lemljenju se osnovni materijal ne tali jer ima više talište od dodatnog materijala. Lemljenje se odvija na puno manjim temperaturama od zavarivanja. Glavna razlika je što lemljenje dopušta spajanje različite vrste metala bez dodatnog naprezanja u samoj strukturi metala.

Lemljenje se dijeli prema temperaturama na meko lemljenje (do 450ºC), tvrdo (od 450- 900 ºC), visoko temperaturno (preko 900ºC)

Pri lemljenju koristili smo tinol kao materijal za lemljenje.

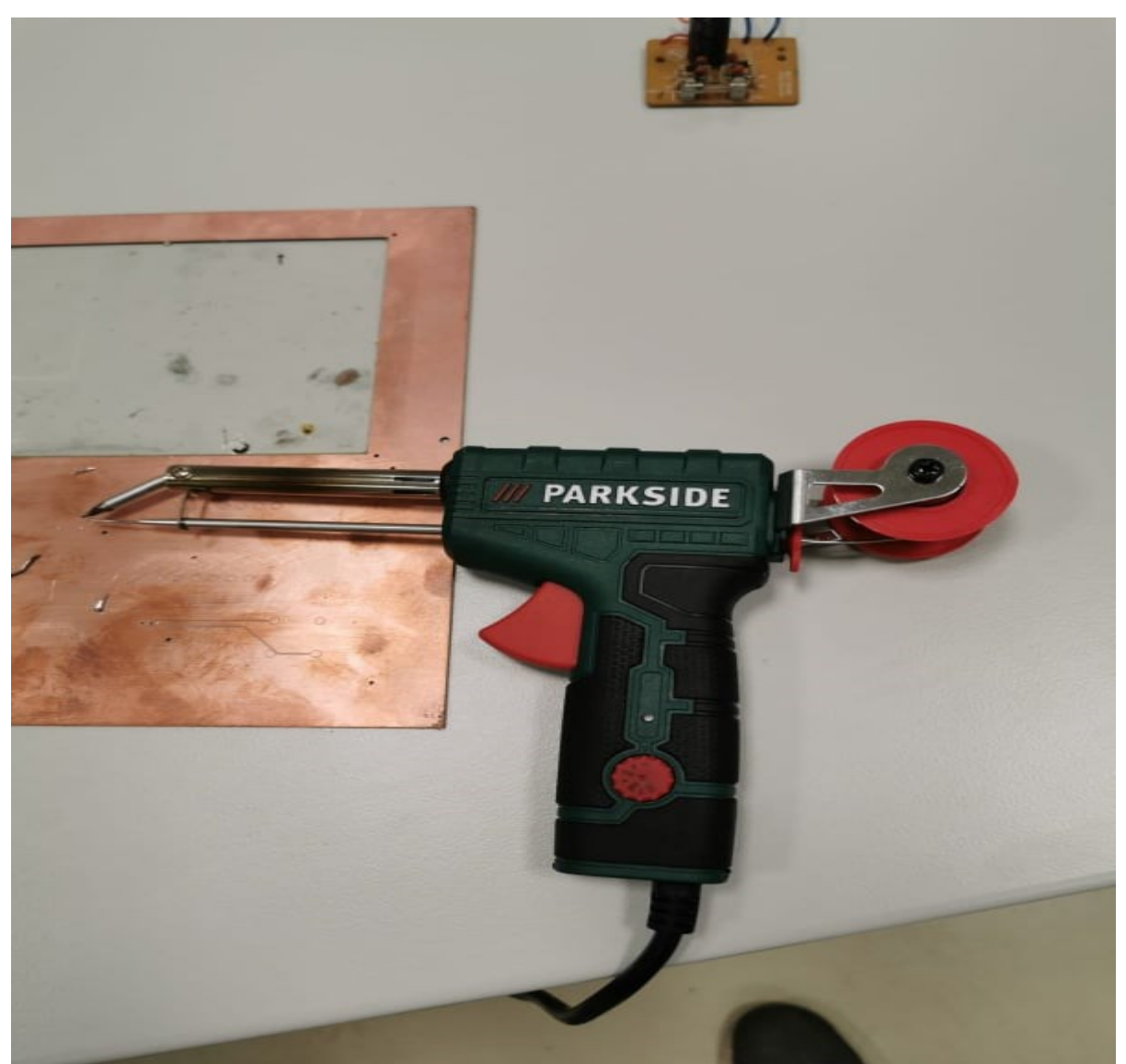

**Slika23:** *Uređaj za lemljenje* [23] Izvor: [24] Autor

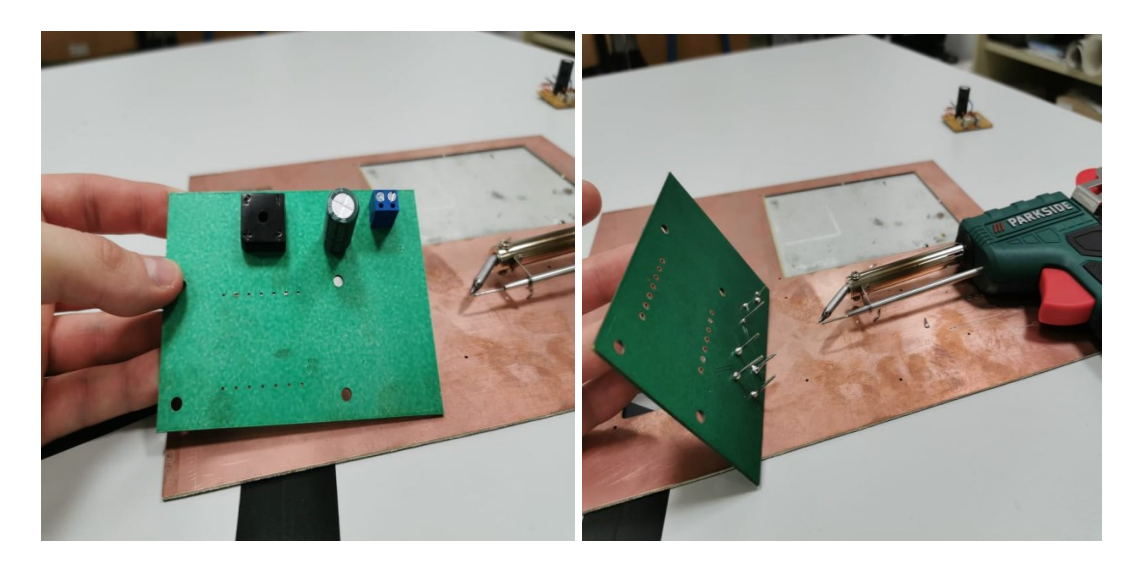

**Slika24:** *Proces lemljenja* [24]

Izvor: [25] Autor

Svi elementi su uspješno zalemljeni na tiskanu pločicu te su svi spojevi ispitani multimetrom kako ne bi bilo kratkih spojeva odnosno prelaska lemova izvana kontakta.

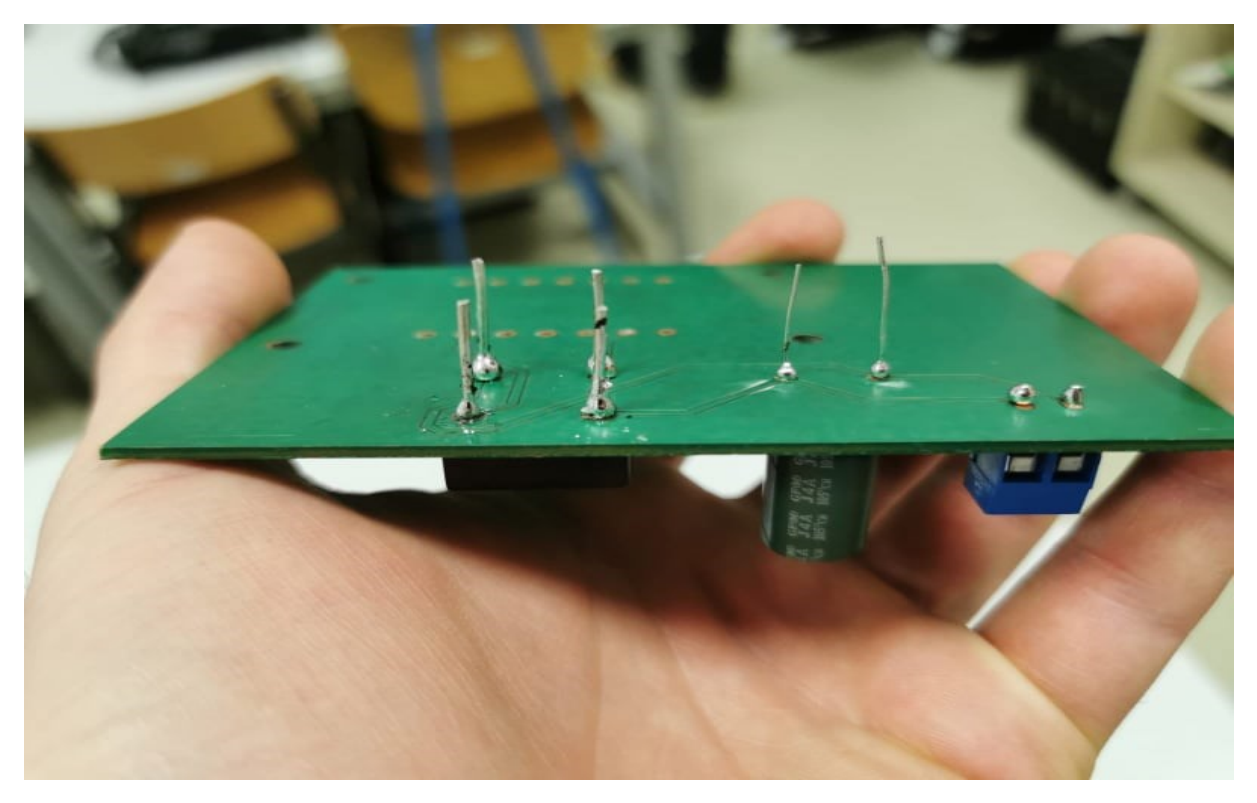

**Slika25:** *Zalemljene komponente na tiskanu pločicu* [25] Izvor: [26] Autor

#### **8.7 PROBLEMATIKA TRANSFORMATORA**

<span id="page-33-0"></span>Kao što i sam naslov upućuje, u ovome radu sam imao određenih problema, onaj bitni se odnosio na nekompatibilnost transformatora odnosno nemogućnost pronalaska istog. Naime pri odabiru transformatora koji je u programu za izradu bio pod određenom šifrom, prilikom kupnje tog transformatora otkrio sam kako je to transformator koji se odavno ne proizvodi i vrlo ga je teško za pronaći te se ne koristi, barem ne u Europi.

Bio sam primoran smisliti rješenje te sam svoj stari radio rastavio i iz njega izvadio transformator. Uzeo sam komad običnog kabla kojeg sam imao u kući, prerezao sam ga te skinuo izolaciju i spojio žice na primarni priključak transformatora.

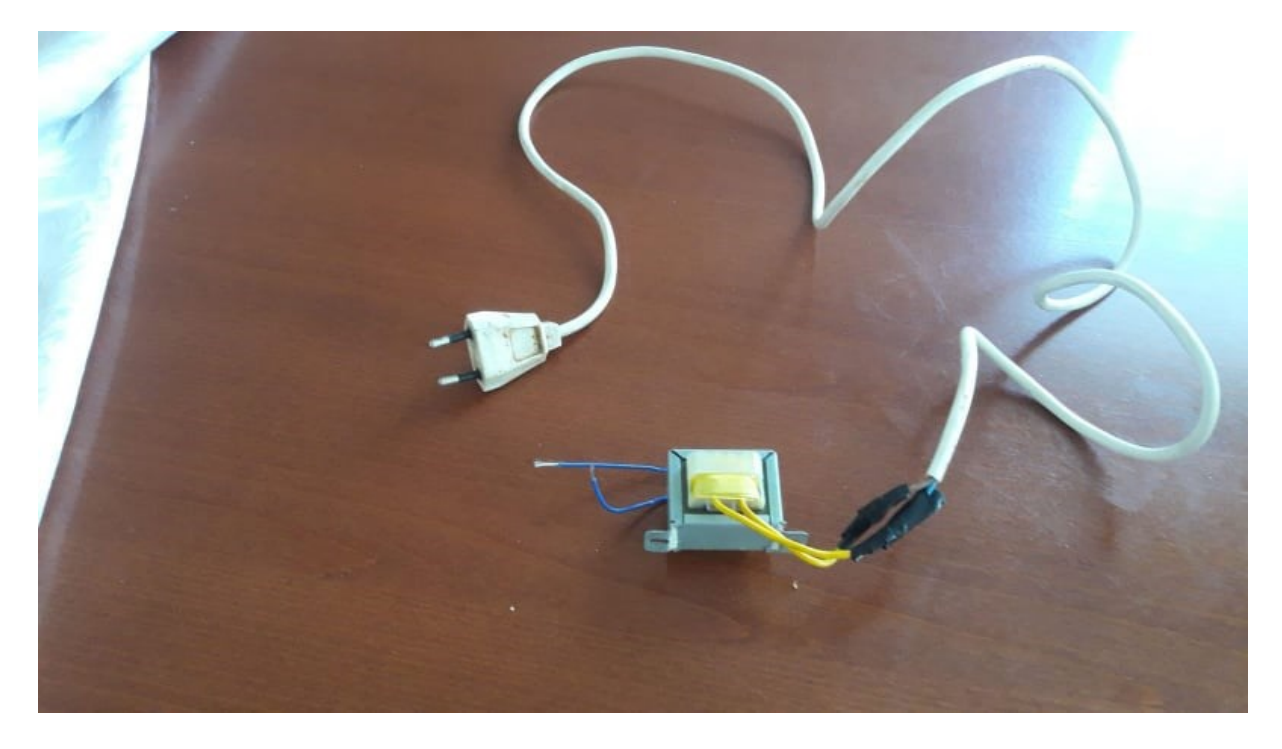

**Slika 26:** *Improvizirani spoj transformatora* [26]

Izvor: [27] Autor

Žute žice imaju deblju izolaciju i ukazuju da je to primarni namotaj jer zasigurno trpe puno jači napon. Plave žice su sekundar koji planiram spojiti preko priključnica direktno na pločicu te tako ispitati kako cjelokupni sklop radi.

## <span id="page-34-0"></span>**ZAKLJUČAK**

U ovome radu prikazana je izrada tiskane pločice punovalnog ispravljača.

Stečenim znanjem iz kolegija Elektrotehnike i Elektronike stečeno je i praktično znanje za samostalnu izradu ovakvog sklopa.

Ovim radom je prikazano kako je uz osnovna znanja iz područja elektronike i elektrotehnike moguće izraditi jedan ovakav sklop te ga koristiti za samostalnu ili neku drugu svrhu.

## <span id="page-35-0"></span>**LITERATURA**

[1] https://sr.wikipedia.org/wiki/Linearni\_izvori\_napajanja

[2] https://edutorij.e-skole.hr/share/proxy/alfresco-noauth/edutorij/api/proxy- guest/452e1469 e362-4711-abcb-6f535c3b5254/html/7590\_Transformatori.html

[3] http://mabacic.eios.hr/esVj/V7.pdf

[4] https://www.fpz.unizg.hr/hgold/ES/AE/pog\_1/pog132.htm

[5] https://www.fpz.unizg.hr/hgold/ES/AE/pog\_4/pog423.htm

[6] https://electronic.ba/2016/11/07/sta-je-to-kondenzator/

- [7] http://auto.ivrep1.ru/kapacitet-kondenzatora/
- [8] https://en.wikipedia.org/wiki/Ripple\_(electrical)
- [9] https://electronicscoach.com/filter.html
- [10] http://m.hr.wzcepcelec.com/info/distributor-35231408.html